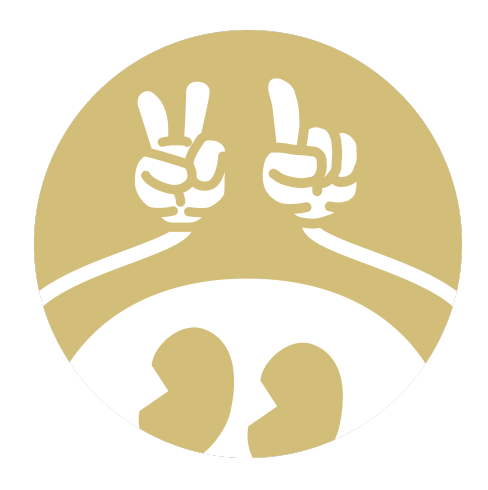

## BOCA: instruções gerais para a prova

• A submissão de soluções é feita através do navegador. É preciso logar no sistema BOCA com o usuário e senha dados. Após logar pela primeira vez, troque a senha em Options.

Lembre-se de colocar o nome do arquivo de código-fonte igual ao nome da questão.. Isso é especialmente necessário para programas em Java.

Ex: questão "topcom21a" -> código fonte: "topcom21a.py".

• Após resolver um problema, envie o código-fonte da solução em Runs. Lembre-se de selecionar o problema e a linguagem de programação corretamente. Sua solução deverá estar contida em um único arquivo.

• Os juízes do evento irão julgar sua resposta e caso acerte, você receberá um balão no sistema junto com YES em Runs. Esse balão também aparece no Score, junto a sua classificação no placar. No caso de empate em número de questões resolvidas, a equipe com menor tempo total obterá uma melhor colocação.

• Os juízes, por outro lado, também podem decidir que sua solução não foi aceita. Nesse caso, a resposta será NO em runs. Cuidado: a cada vez que o sistema julga sua resposta como errada (NO), 20 minutos são acrescentados no tempo total da equipe. Pense duas vezes antes de enviar uma solução!

• Quando faltar 1 hora para o término da prova, o Score não será mais atualizado com as respostas das equipes.

• Quando faltarem 15 minutos para o término da prova, nenhuma nova submissão receberá resposta.

• Durante a cerimônia de encerramento os juízes julgarão as últimas submissões e os vencedores serão divulgados.

Não hesite em chamar algum membro da organização para esclarecer problemas técnicos. Caso um membro da organização não esteja a seu alcance, utilize o botão S.O.S. em Tasks.

• Você pode tirar dúvidas gerais ou relacionadas a algum problema da prova. Para tal, vá em Clarifications. Caso esta esteja relacionada a algum problema, selecione-o no momento do envio. Caso algum juiz julgue necessário, sua dúvida será respondida.

> Boa Prova, Equipe PET Engenharia de Computação